## Downloading an app

On Android

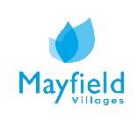

## **A guide on how to download an app using an Android phone**

An Android phone is a powerful, high-tech smartphone that runs on the Android operating system (OS) developed by Google and is used by a variety of mobile phone manufacturers including Samsung and Google Pixel.

1. To download an app using an Android phone open the Google Play Store on your phone.

If it's your first time opening the Play Store, you'll have to enter your Google account information.

2. Type an app name or keyword into the search box at the top of the screen. For example, you can type "walks" to search for walking guide apps, or photos to browse various photo apps.

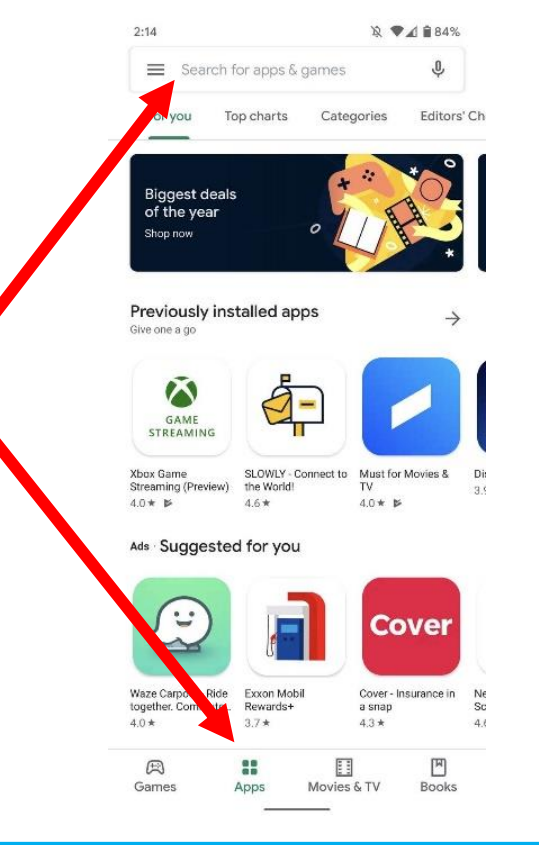

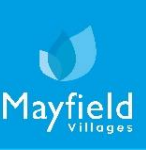

## o **A guide on how to download an app using an Android phone**

3. Select an app from the search results. This brings you to a selection of apps. Many apps have similar names, so your search may return several results. Apps in the search result appear on their own "tiles," each displaying the app's icon, developer, star rating, and price.

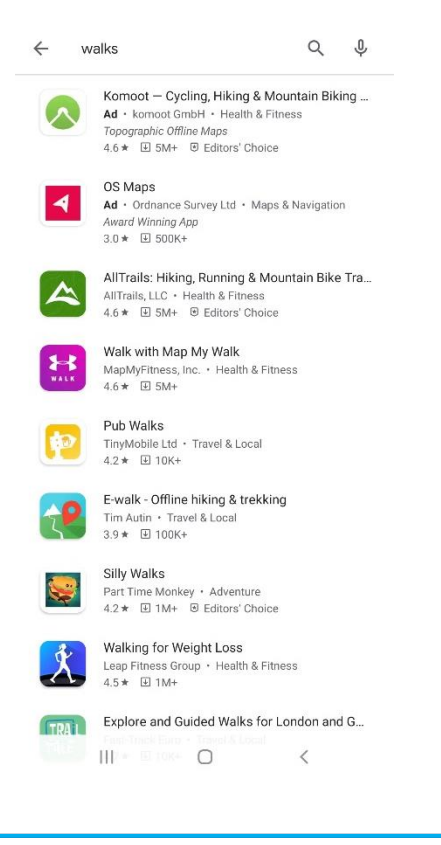

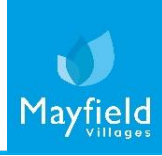

## A guide on how to download an app **A guide on how to download an app**  using an Android phone **using an Android phone**

4. Select an app and click the green button just beneath its name. If the app is not free, the green button will say the app's price instead of "INSTALL". When downloading an app that costs money, you will have to connect a payment method.

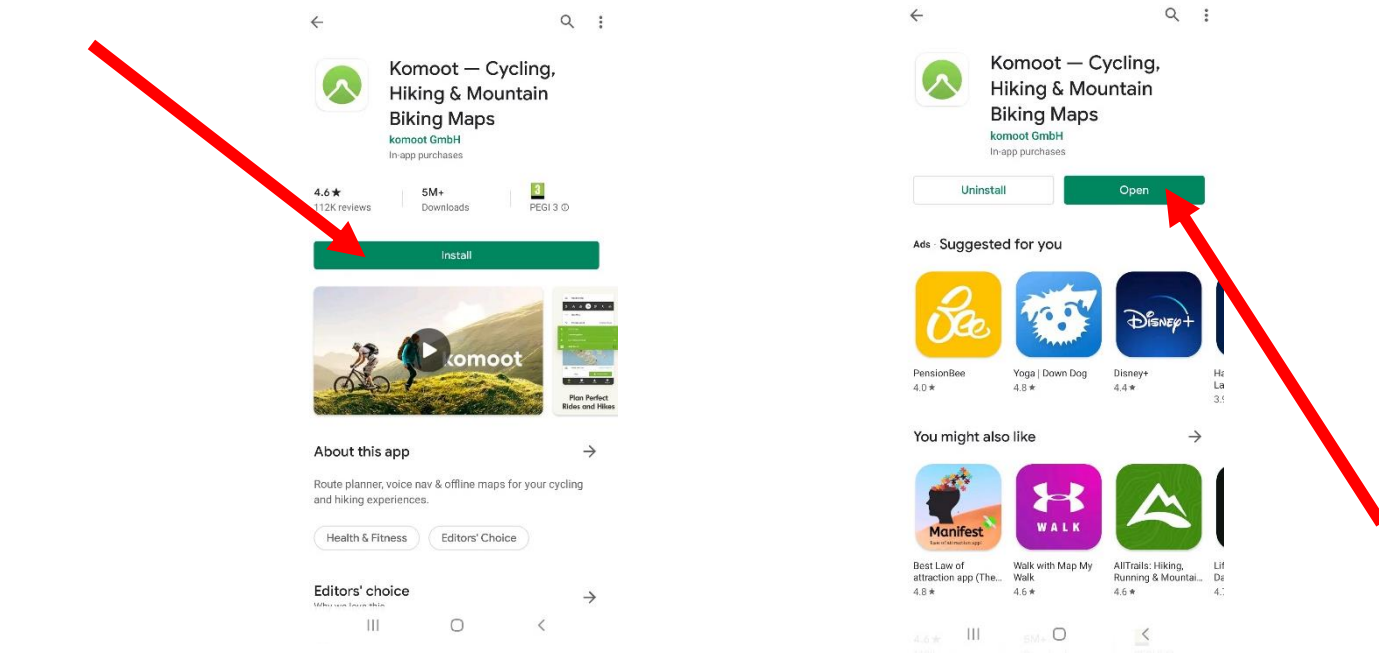

5. When the installation is complete, the "INSTALL" (or price) button will change to an "OPEN" button. Tapping it will launch your new app for the first time. To open the new app in the future, tap the Apps icon on your home screen, then tap the new app's icon.

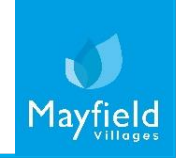